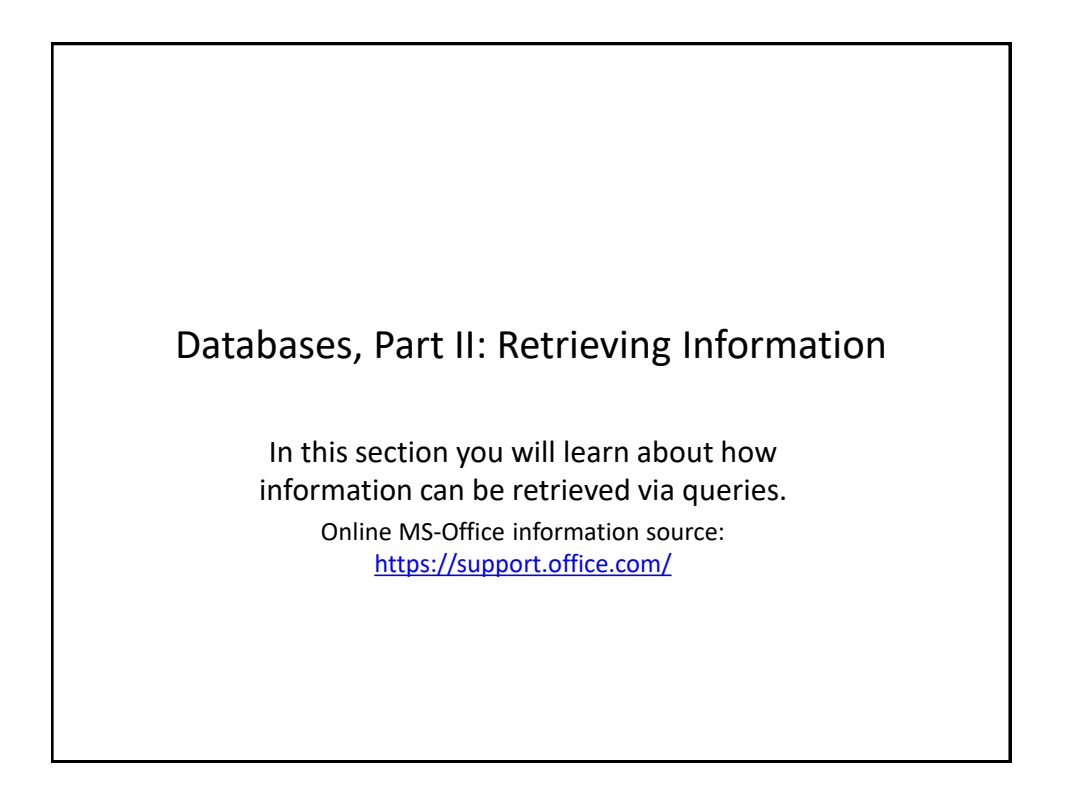

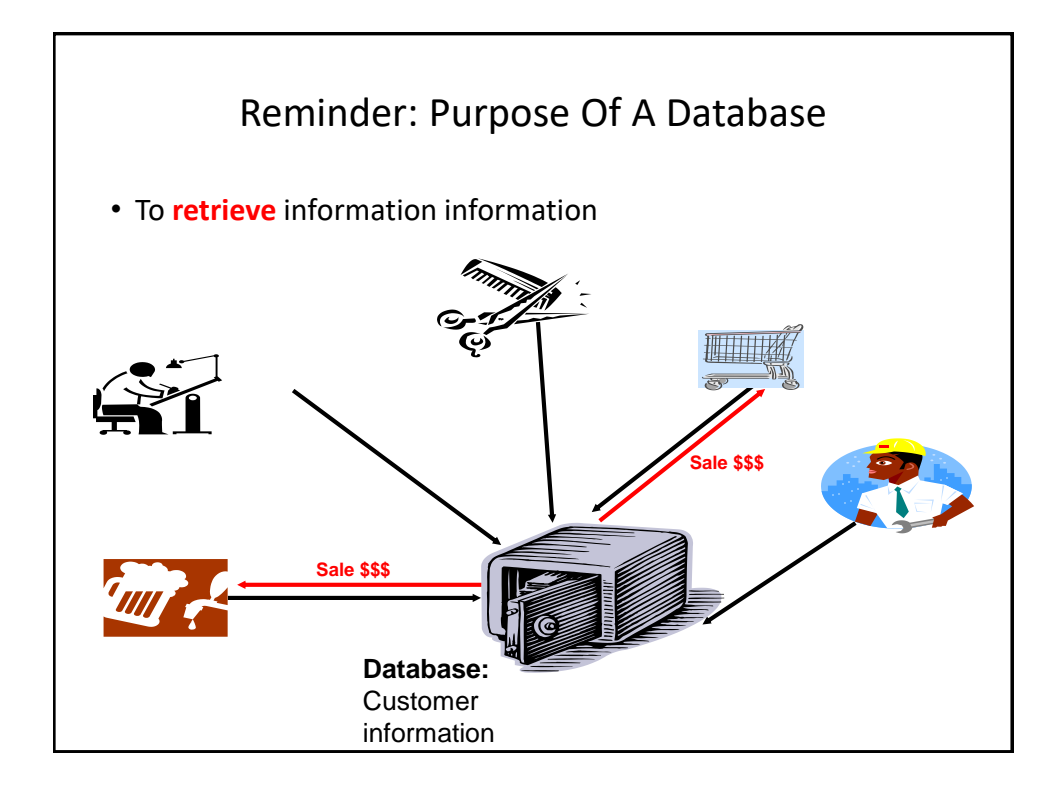

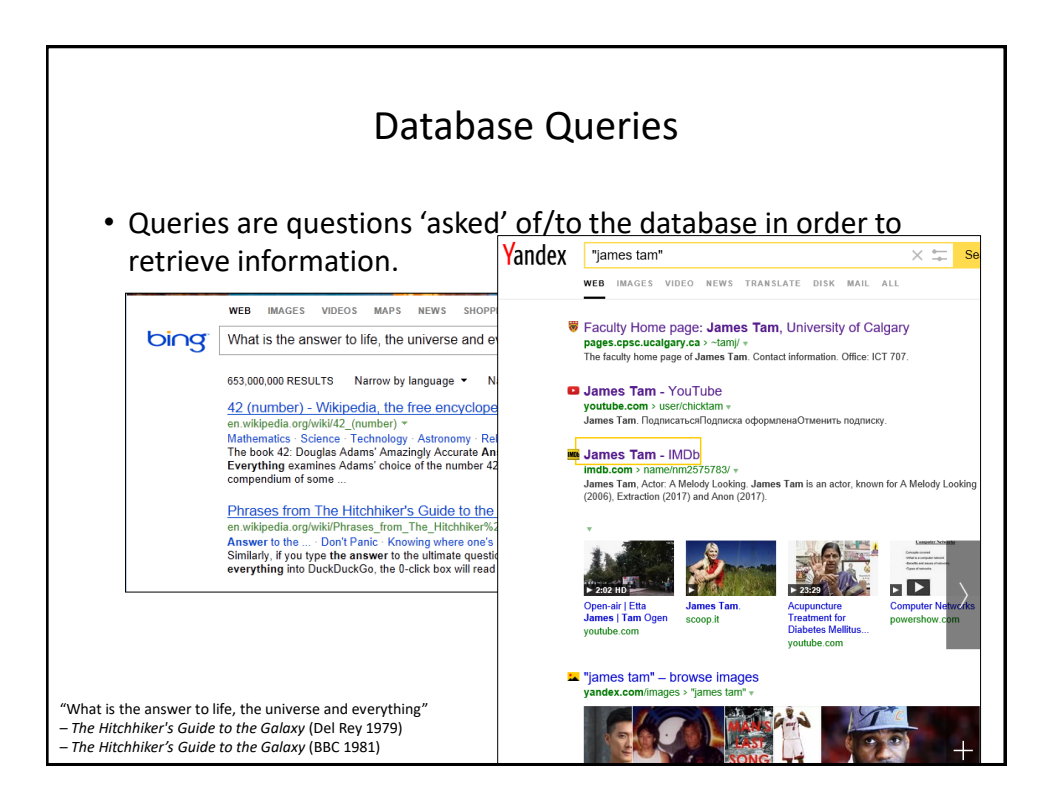

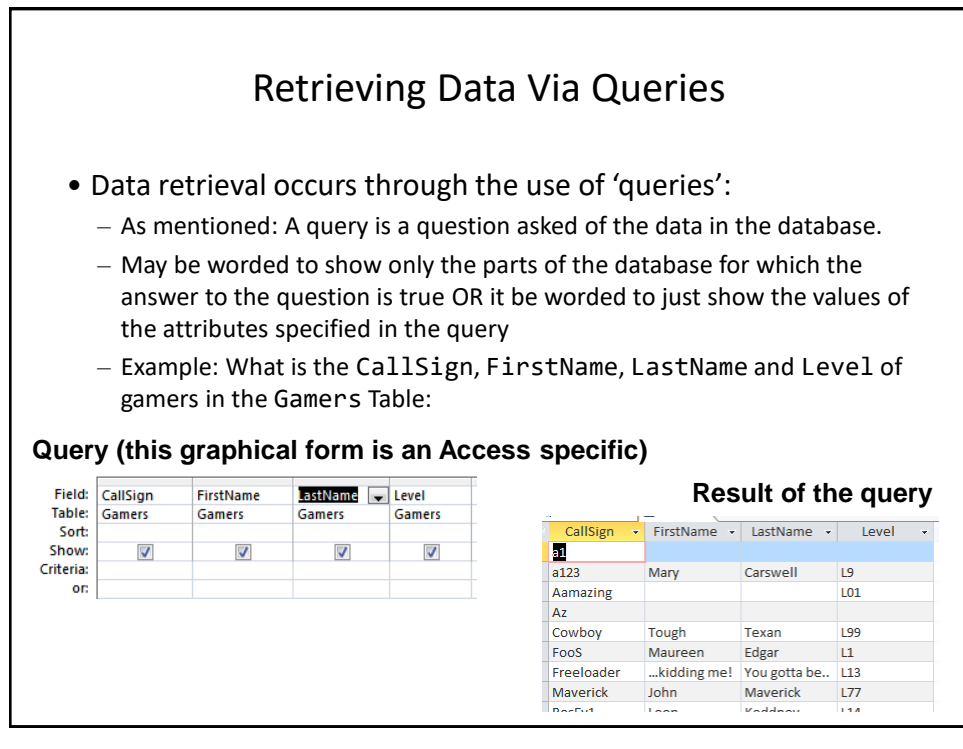

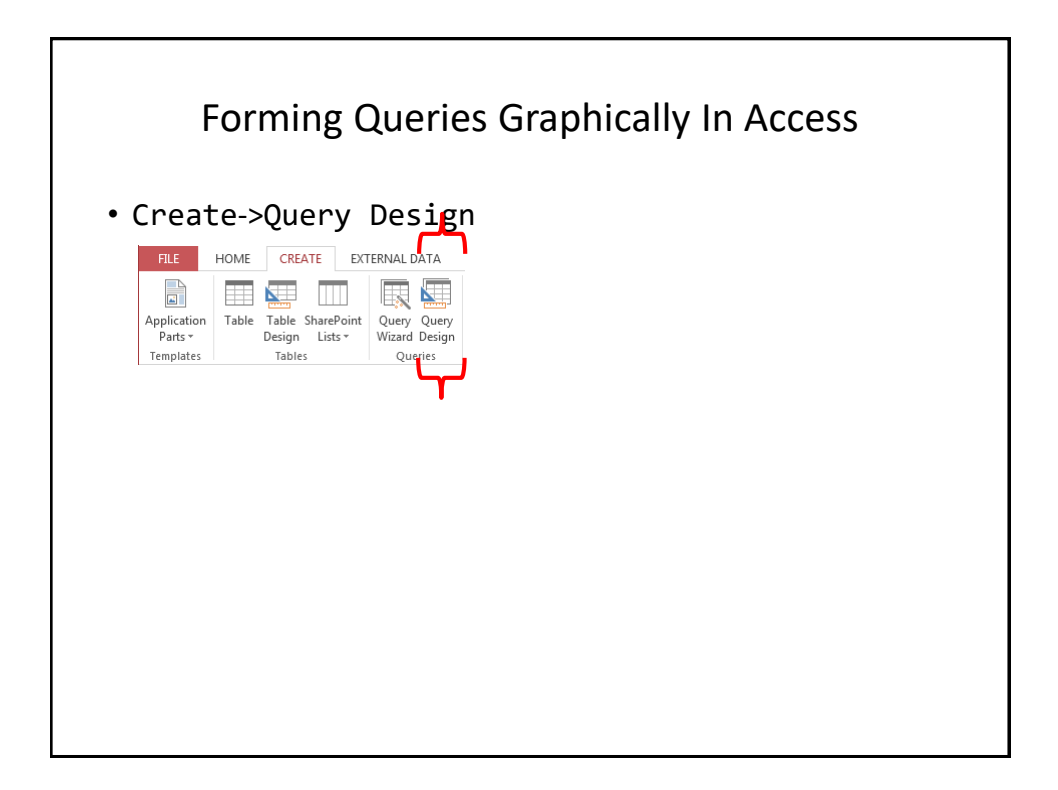

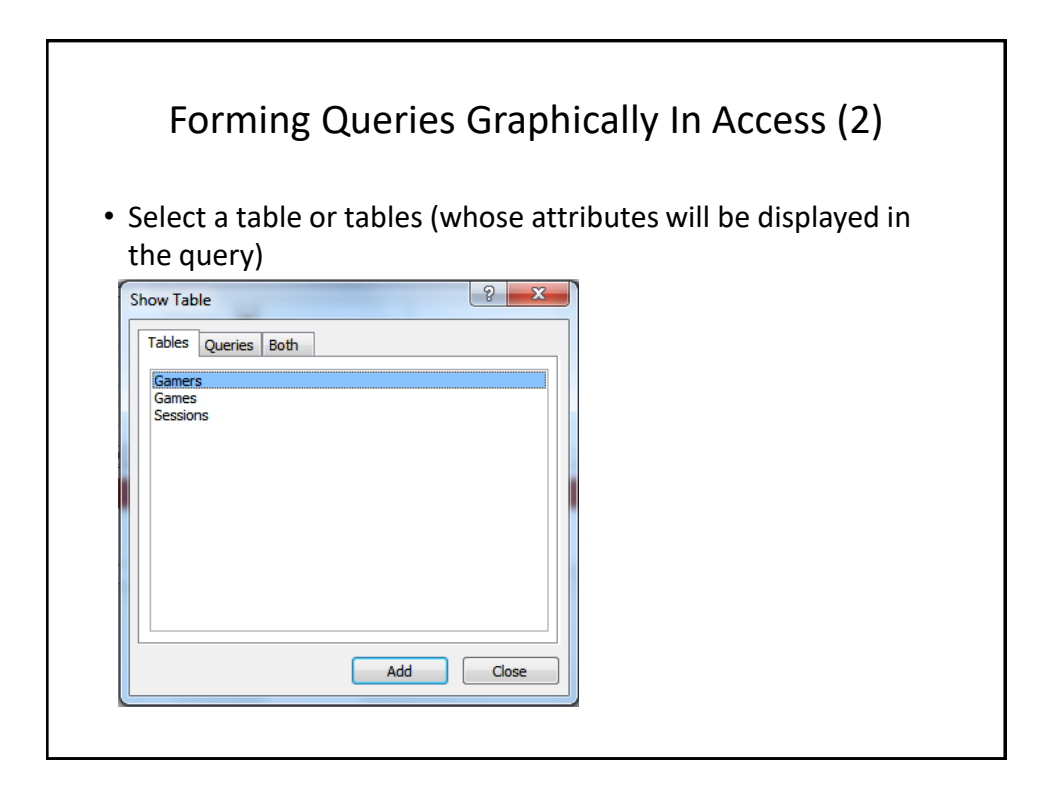

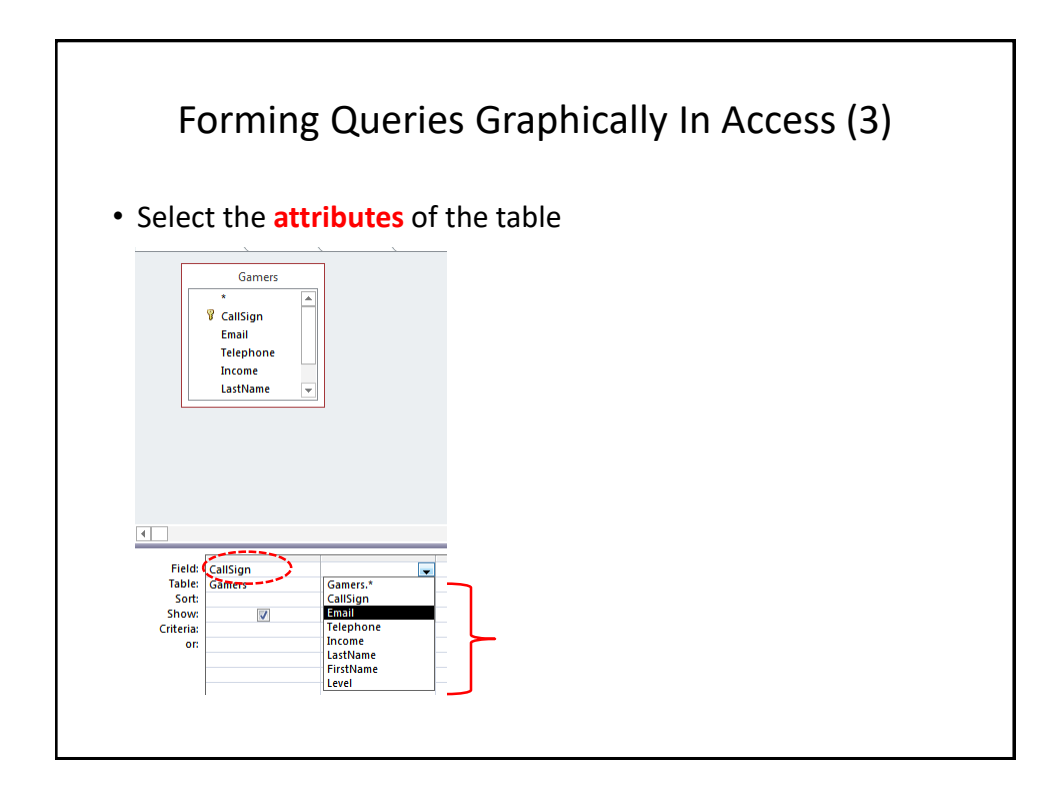

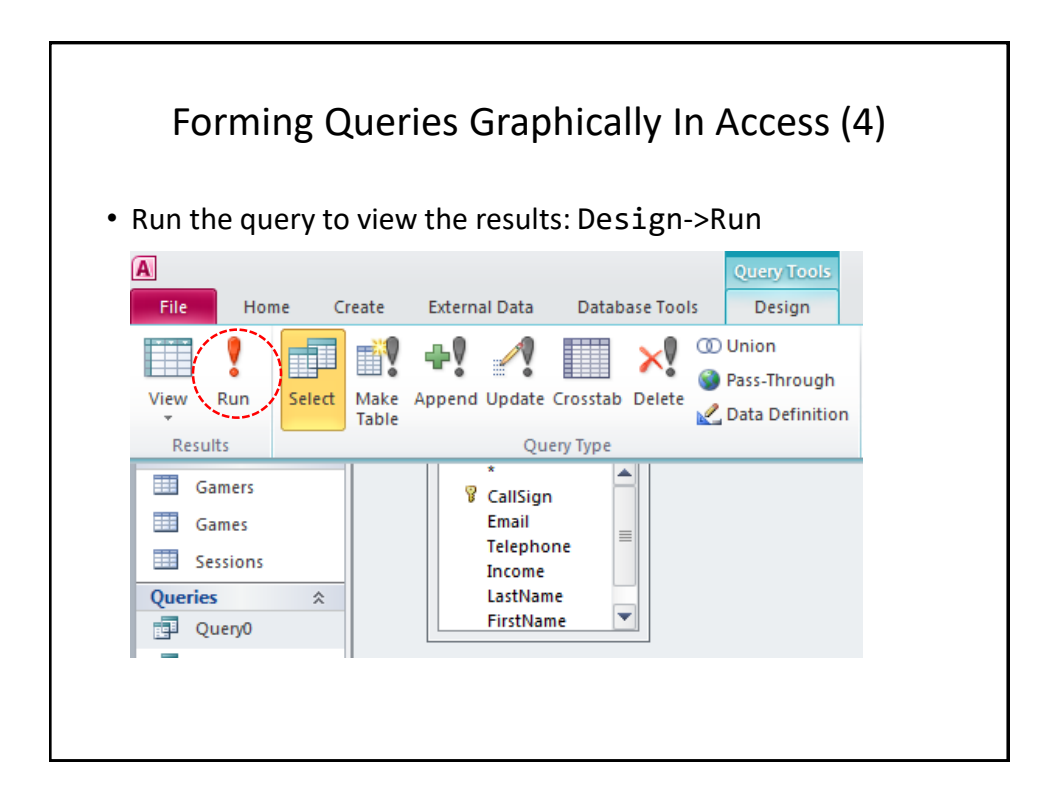

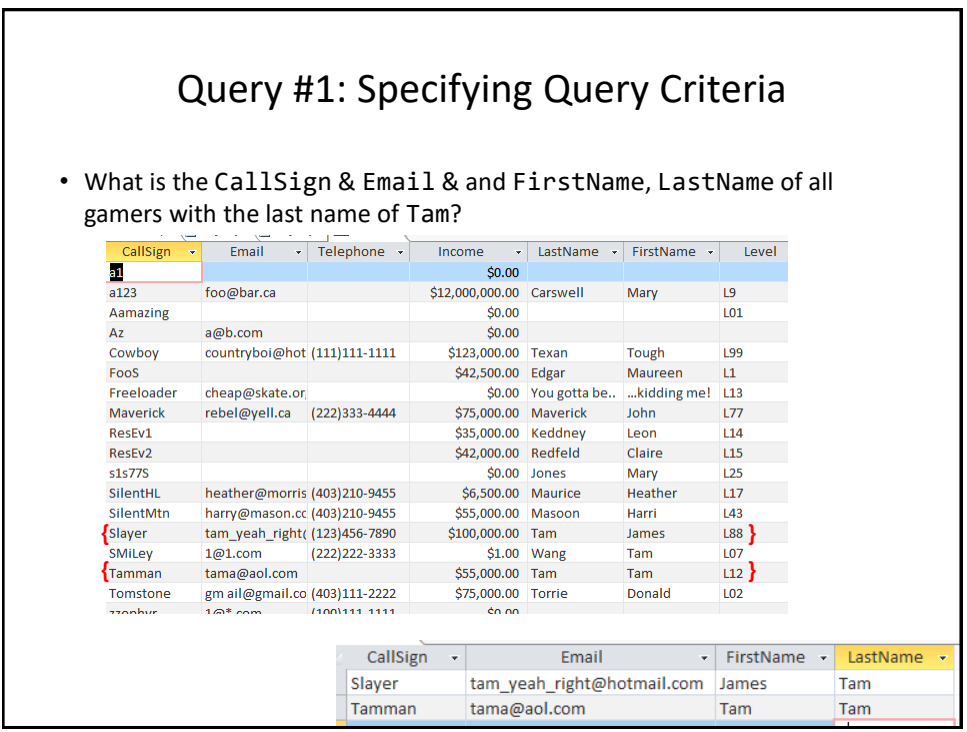

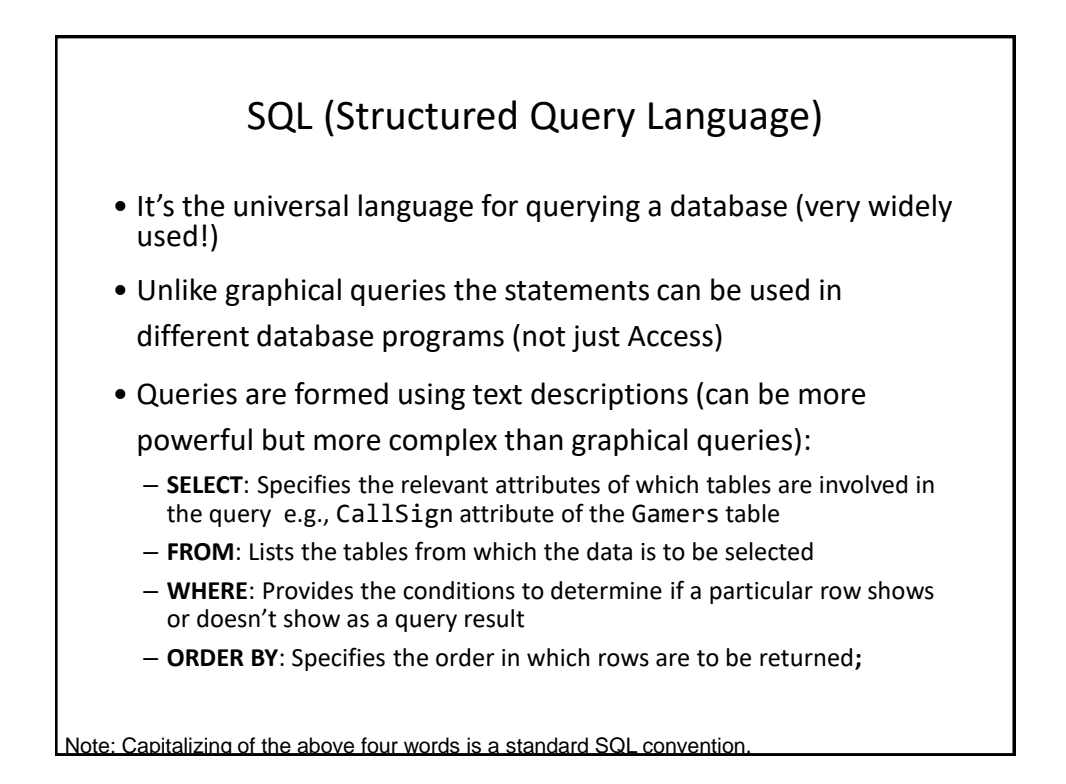

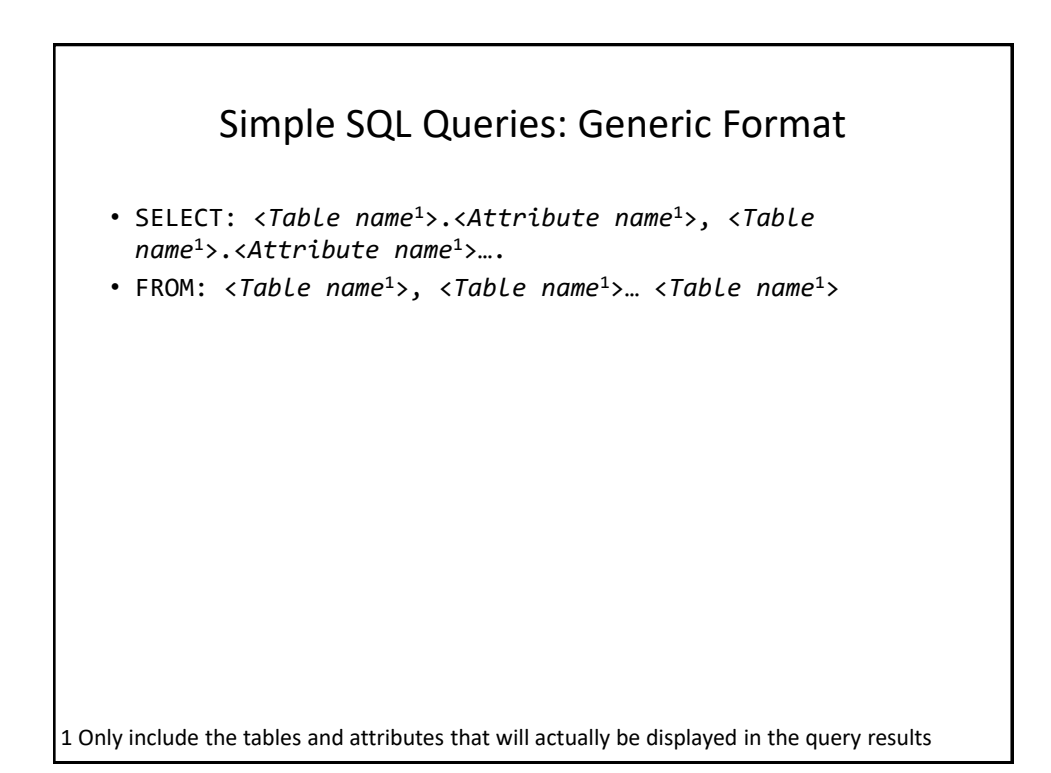

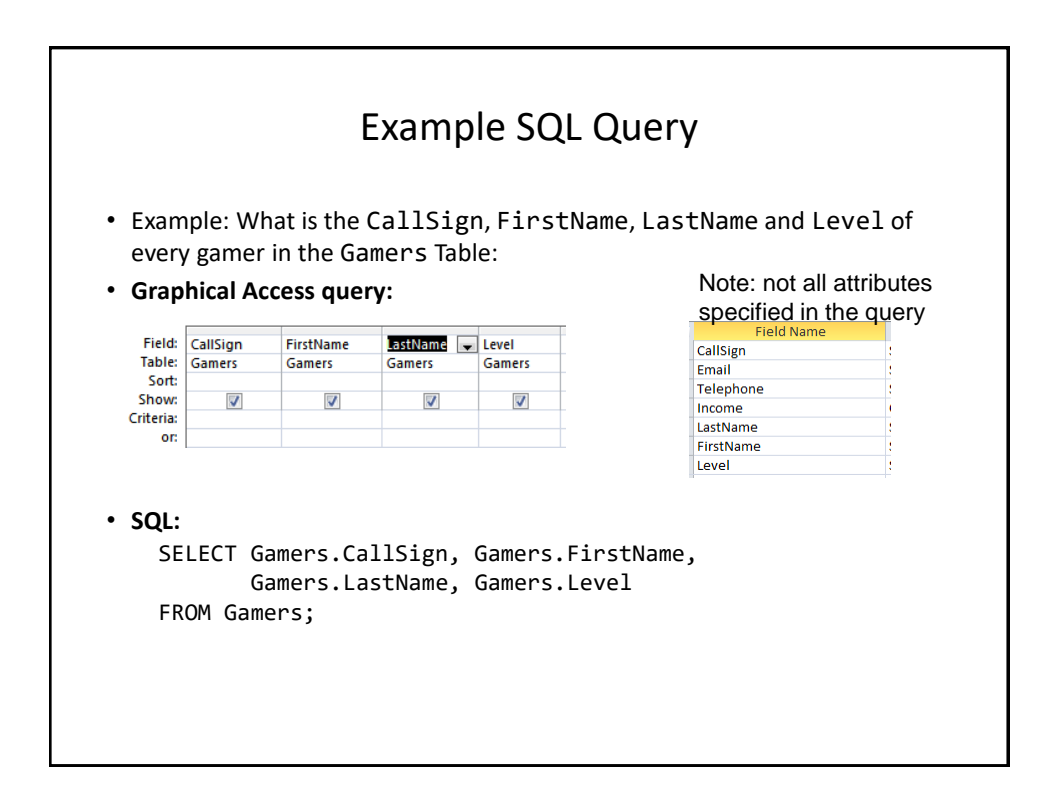

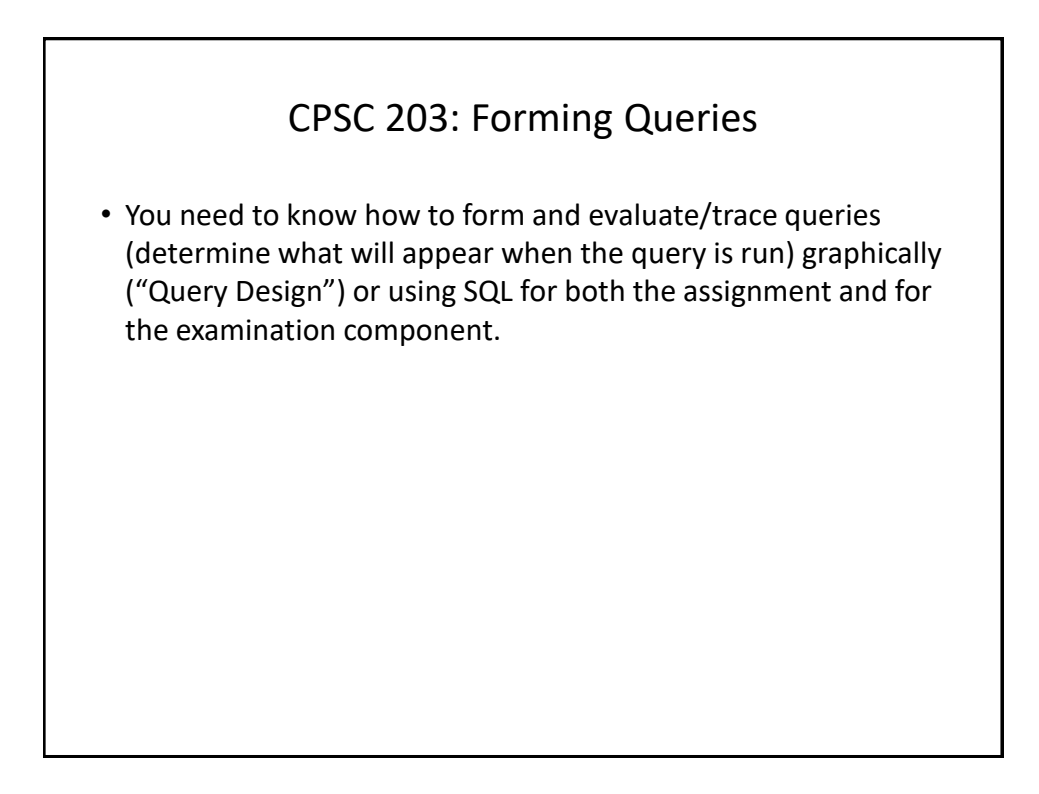

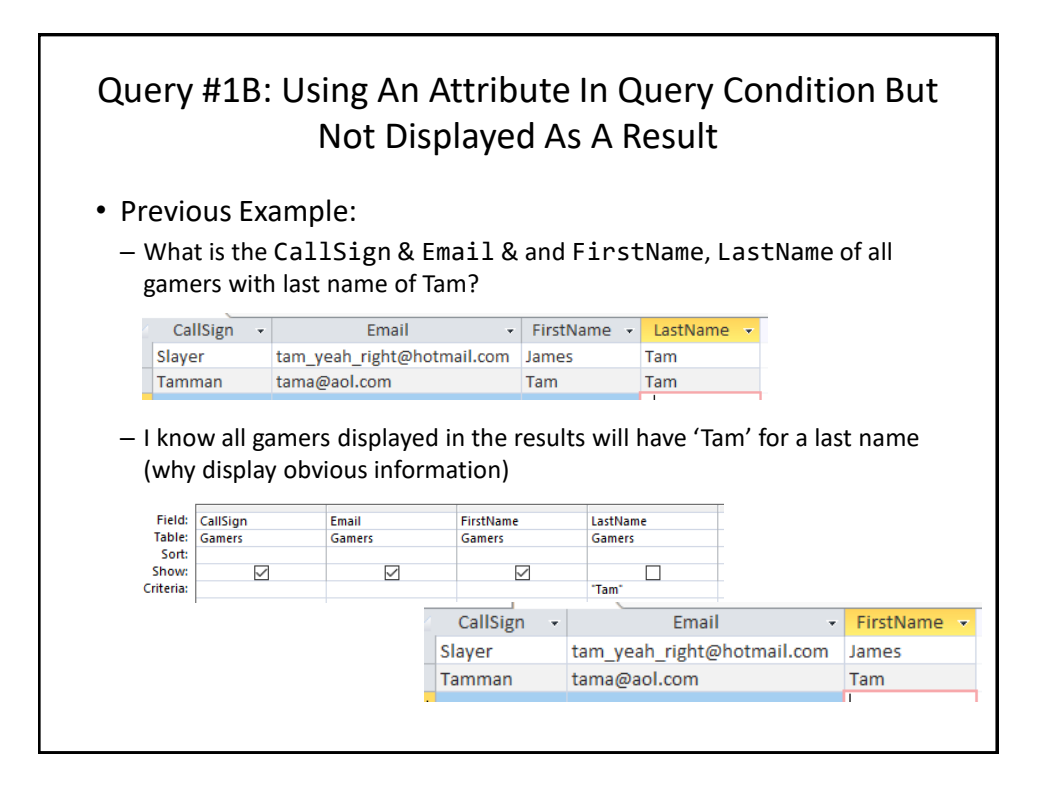

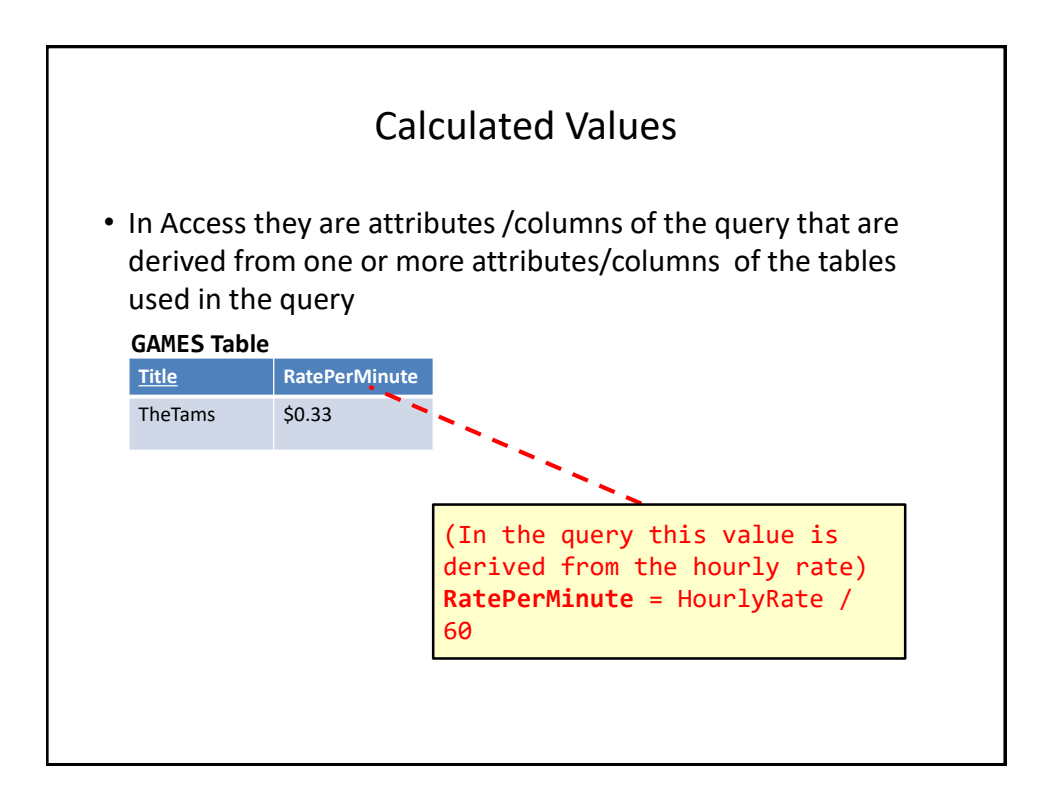

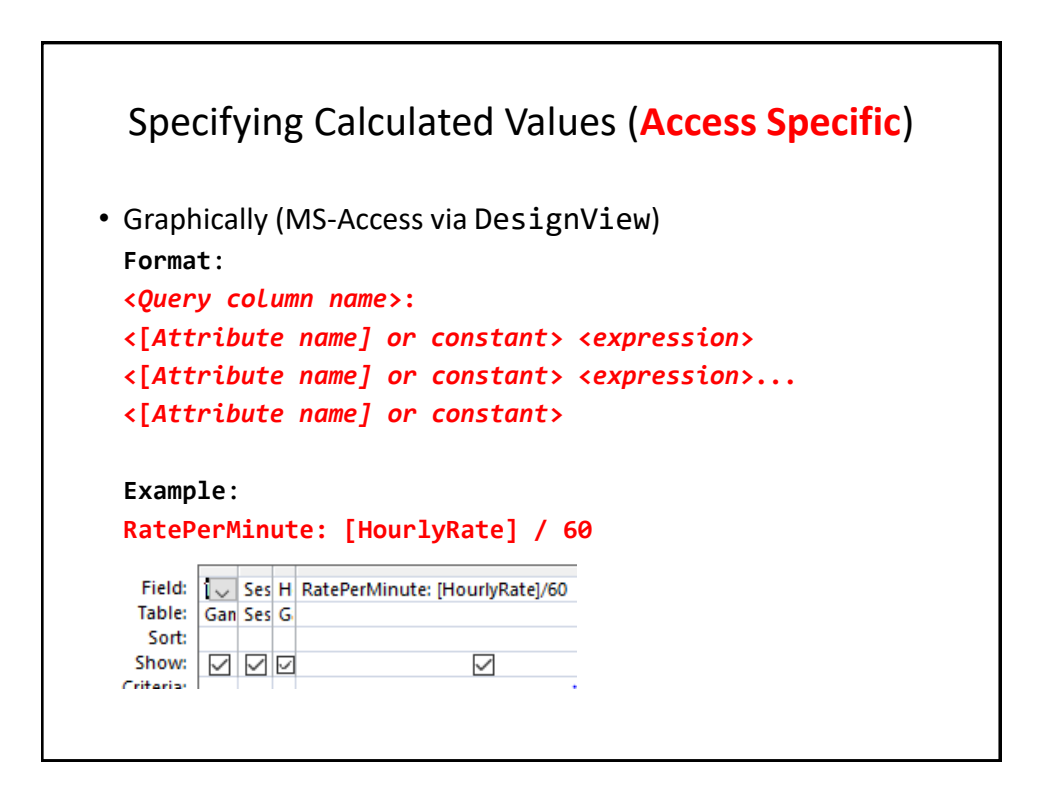

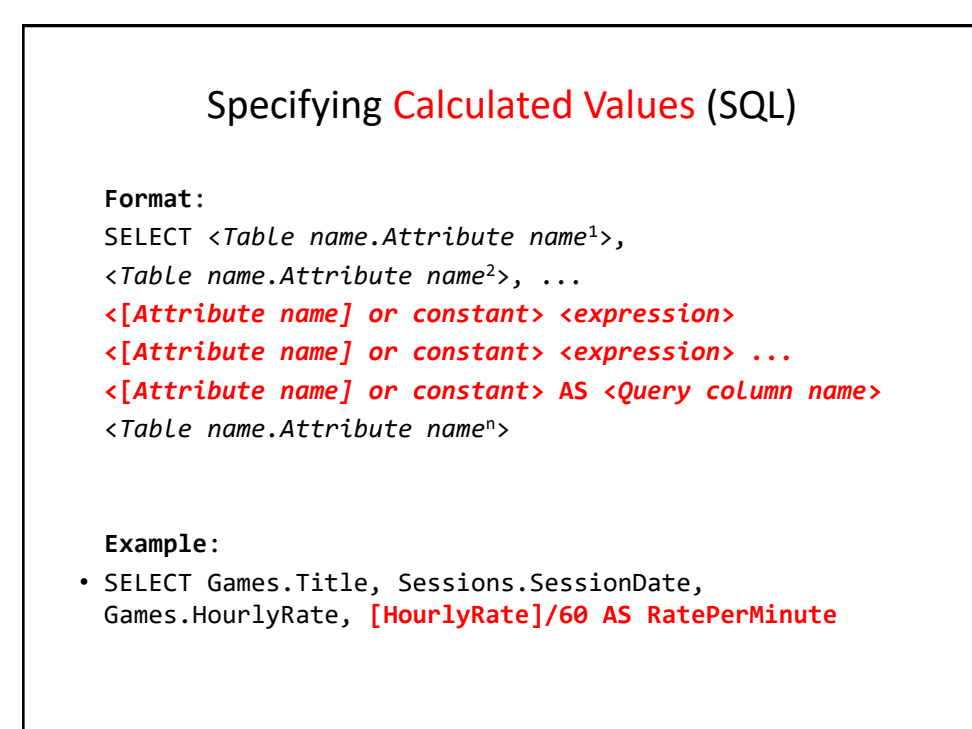

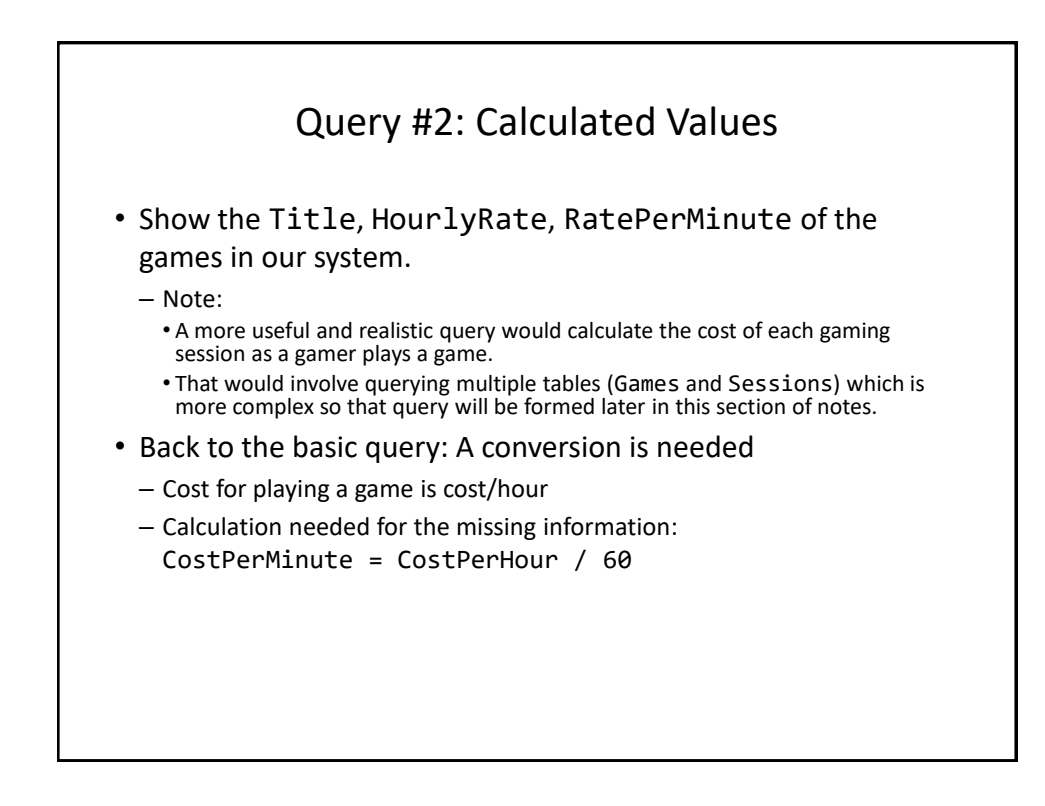

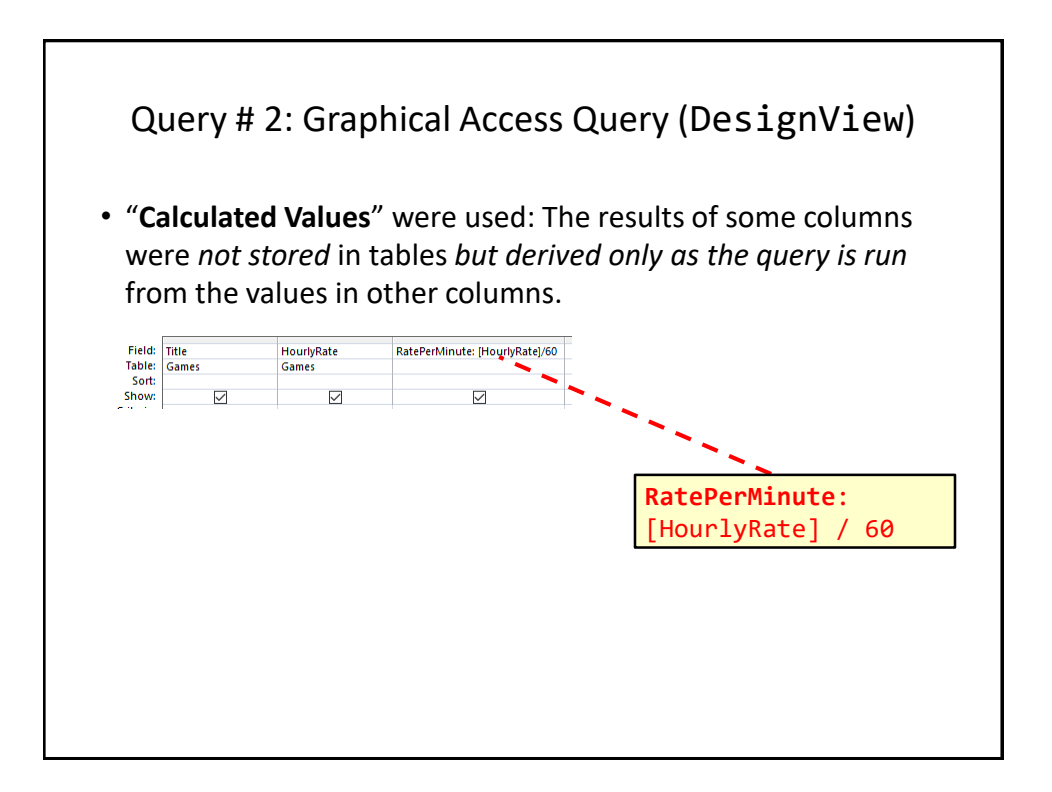

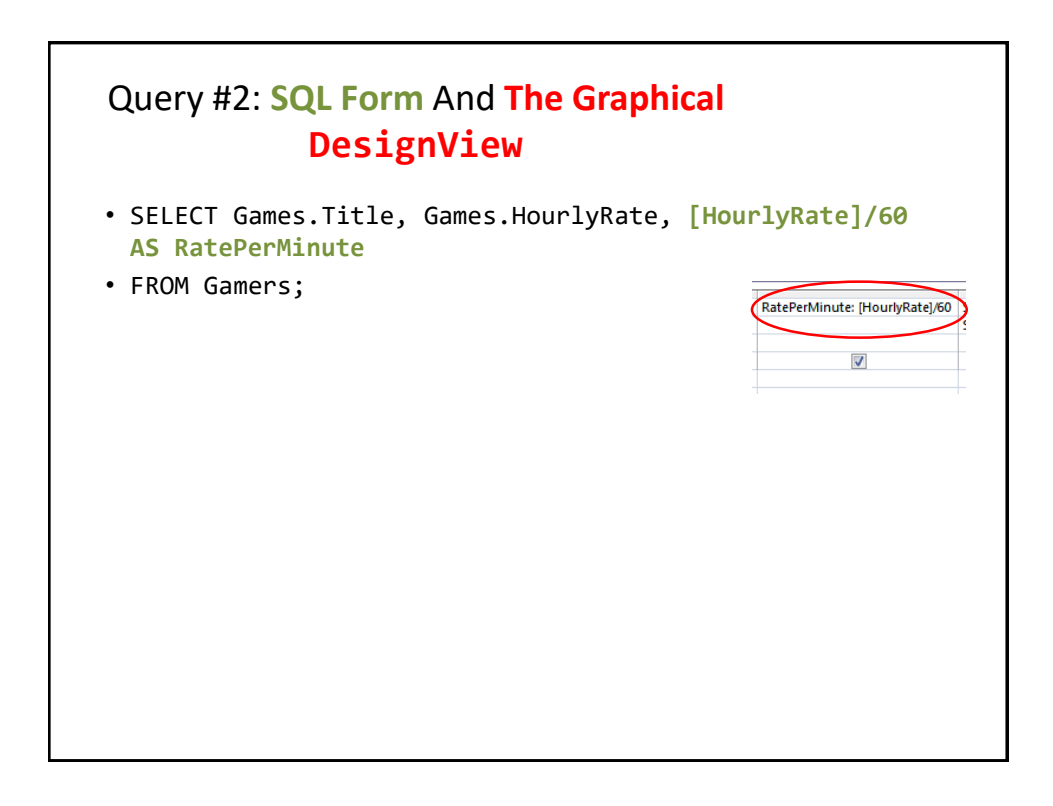

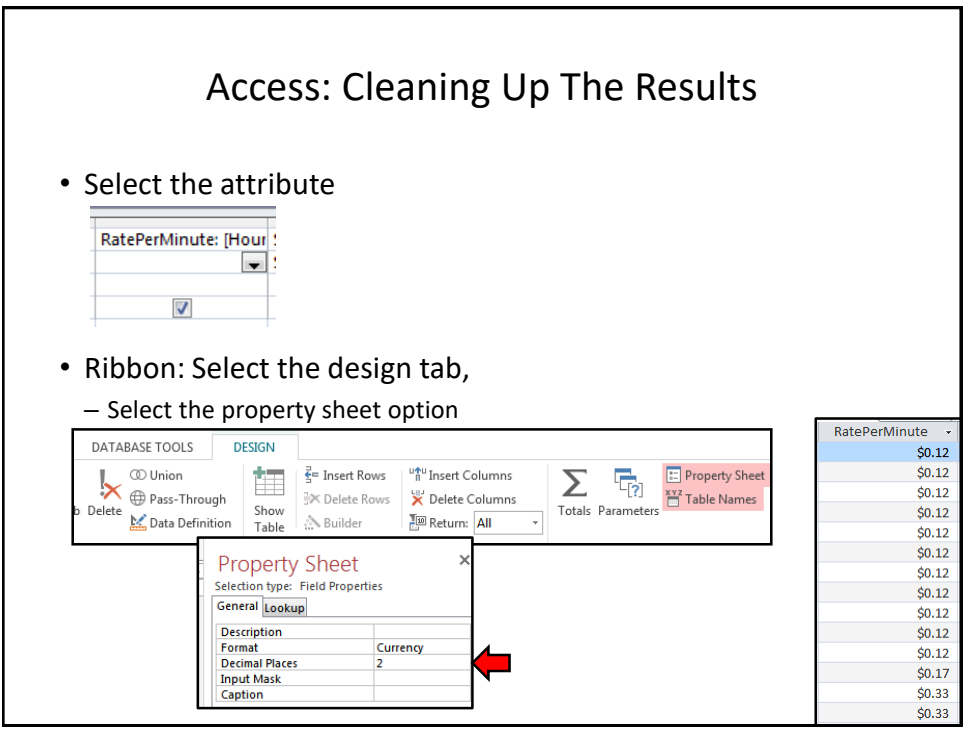

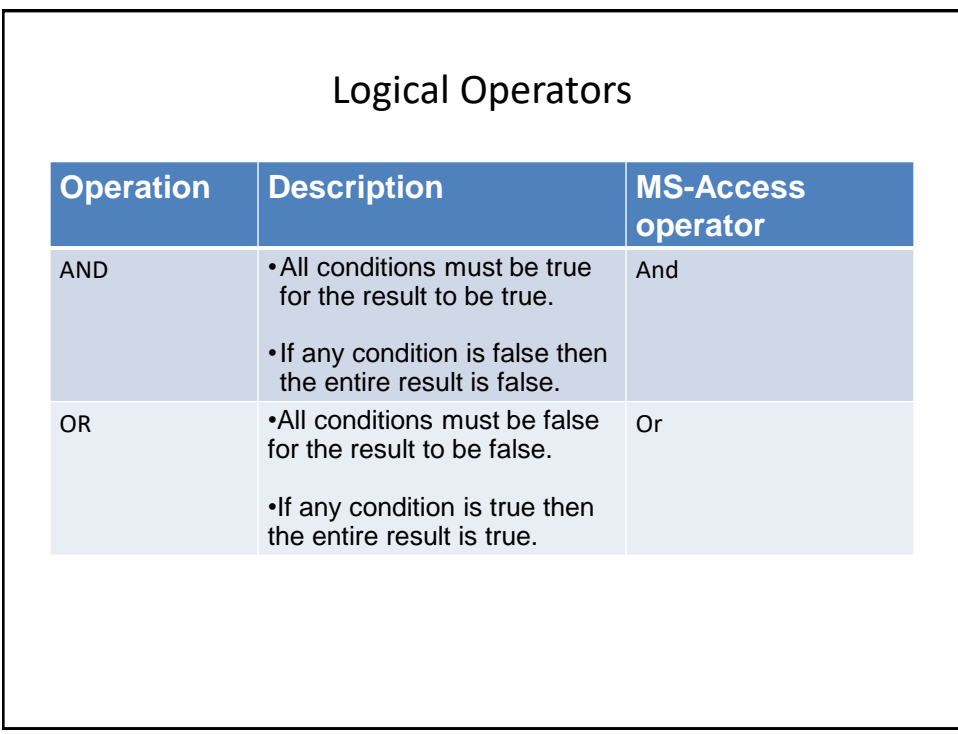

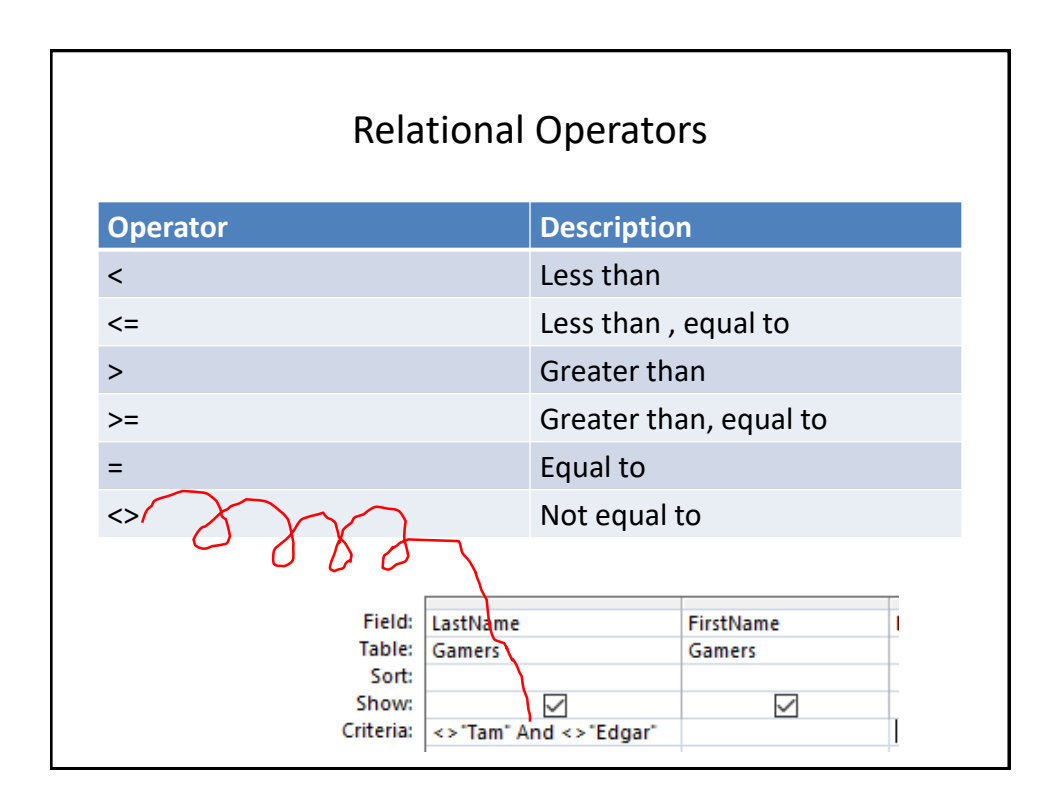

![](_page_11_Figure_2.jpeg)

![](_page_12_Picture_74.jpeg)

![](_page_12_Picture_75.jpeg)

![](_page_13_Picture_77.jpeg)

![](_page_13_Picture_2.jpeg)

![](_page_14_Figure_1.jpeg)

![](_page_14_Figure_2.jpeg)

![](_page_15_Figure_1.jpeg)

![](_page_15_Figure_2.jpeg)

![](_page_16_Picture_107.jpeg)

![](_page_16_Figure_2.jpeg)

![](_page_17_Picture_105.jpeg)

![](_page_17_Figure_2.jpeg)

![](_page_18_Figure_1.jpeg)

![](_page_18_Figure_2.jpeg)

![](_page_19_Picture_119.jpeg)

![](_page_19_Figure_2.jpeg)

![](_page_20_Picture_69.jpeg)

![](_page_20_Figure_2.jpeg)

![](_page_21_Figure_1.jpeg)

![](_page_21_Figure_2.jpeg)

![](_page_22_Picture_90.jpeg)

Query #9: Complex Multi-Table Queries (Building SQL With Reduced Bracketing) **SELECT** Gamers.CallSign, Gamers.Income, Games.Title, Sessions.SessionDate **FROM** Games INNER JOIN Gamers INNER JOIN Sessions ON Gamers.CallSign = Sessions.CallSign) **FROM**: <Table name> INNER JOIN <Table name>… **WHERE** Gamers.Income >=100000; …ON Table name>.<Primary key> = <Table name>.<Foreign key>... <Table name>.<Primary key> = <Table name>.<Foreign key> ON Games.Title = Sessions.Title

![](_page_23_Figure_1.jpeg)

![](_page_23_Figure_2.jpeg)

![](_page_24_Figure_1.jpeg)

![](_page_24_Picture_2.jpeg)

![](_page_25_Figure_1.jpeg)

![](_page_25_Figure_2.jpeg)

## After This Section You Should Now Know (2)

- •How wildcards (single and multi-character) can be used in queries
- •**How to form and trace** (predict the result of) queries specified graphically (**"Query Design"** method of MS-Access) or the more general use **SQL format**.